## 辅修双学位报名系统使用说明

、 进入教务处主页,点击"学生"进入个人系统

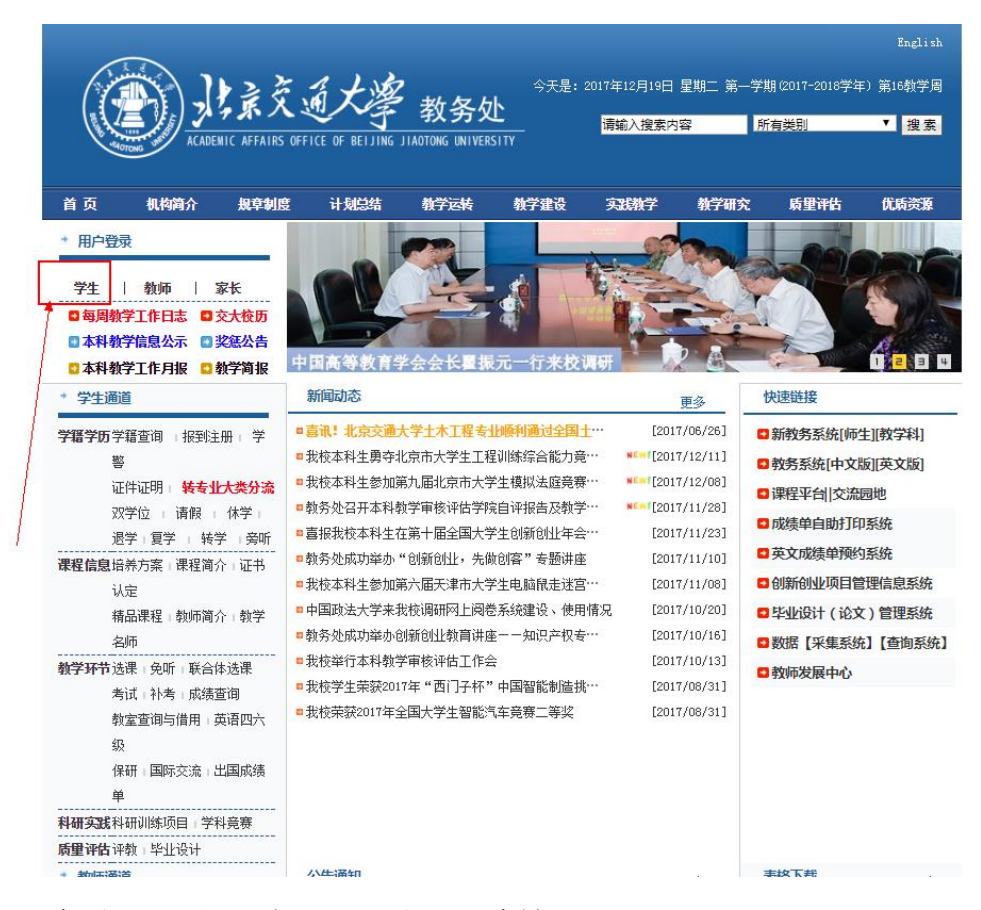

、 输入个人账号和密码,登录系统

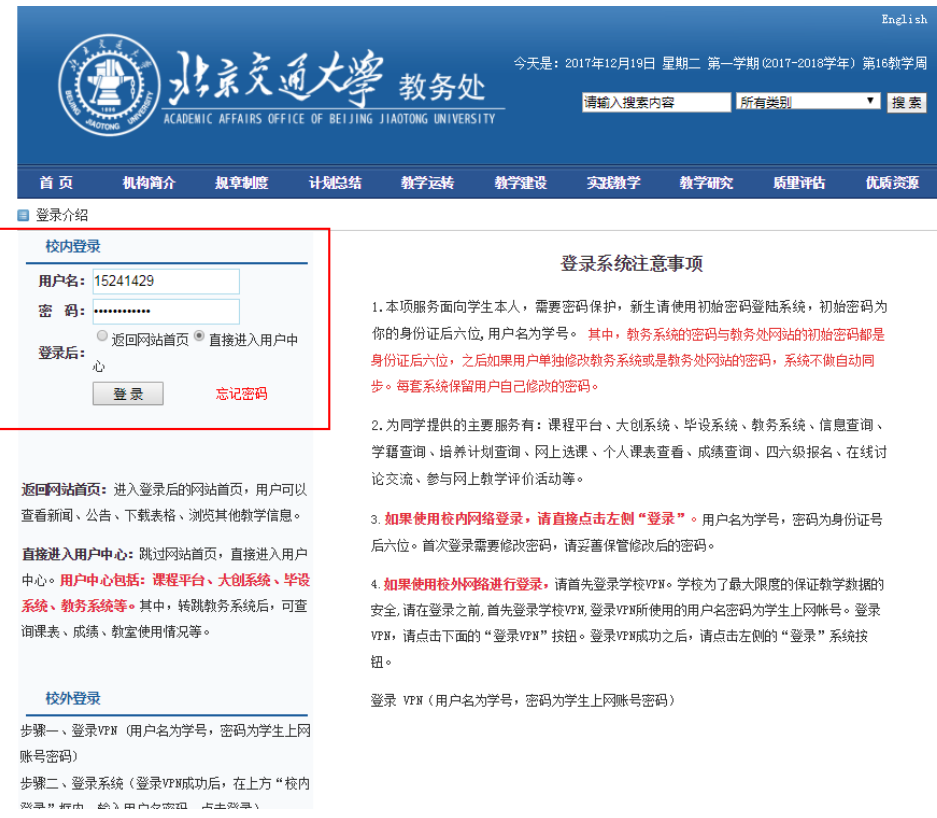

## 、 点击"新教务系统"进入新教务系统的个人中心。

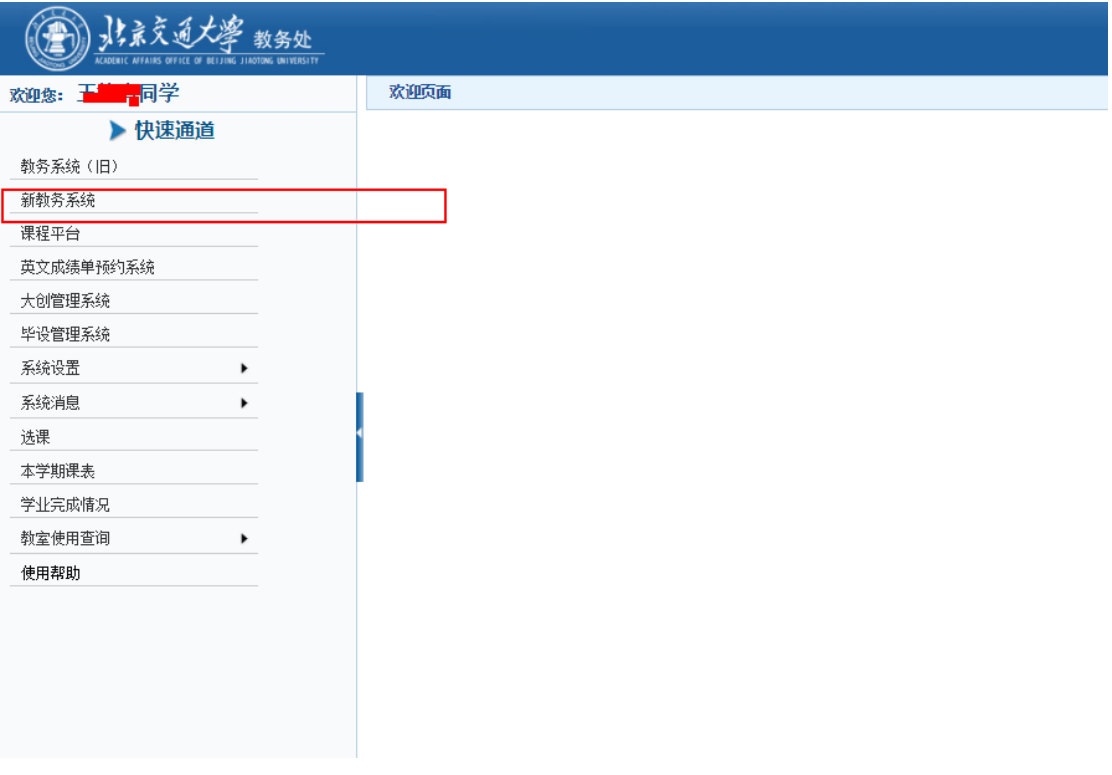

4、 选择学生信息模块下的双学位报名一项,点击自己意愿 的双学位专业后的操作按钮,点击进入后进行报名操作。

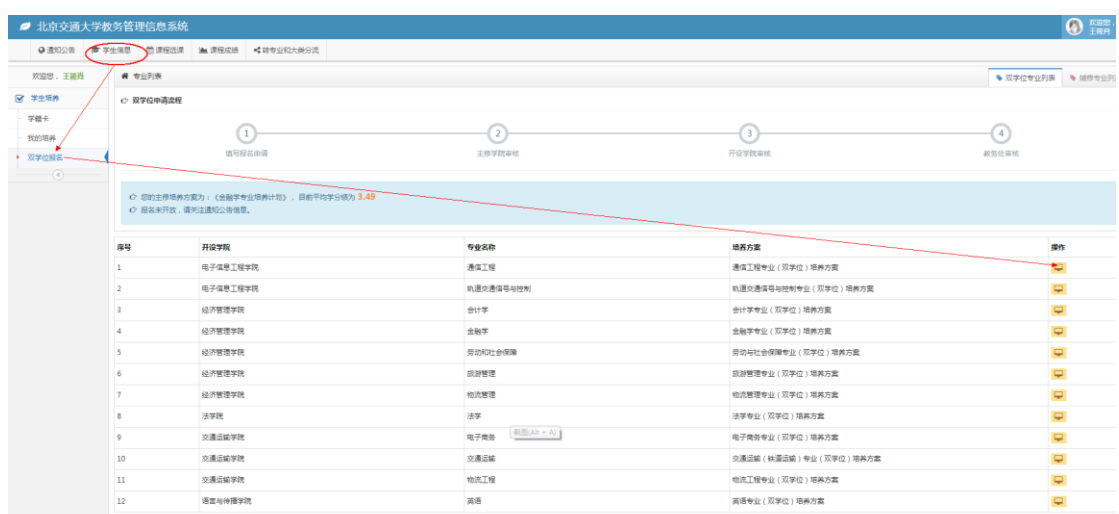